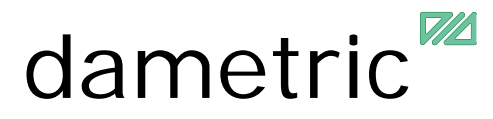

# **PROGRAMMING RMS–RS1**

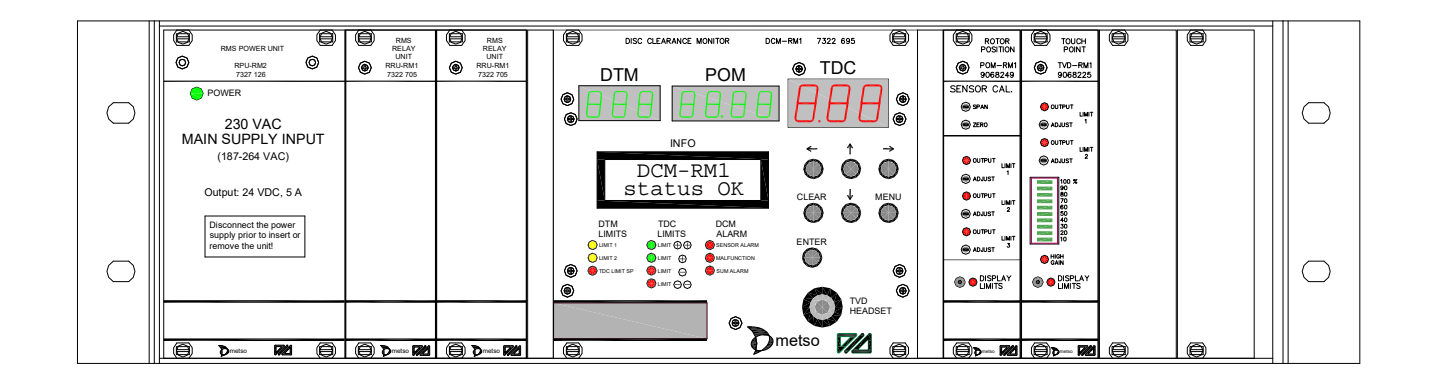

PROGRAMMING MANUAL FOR RMS-RS1 SYSTEM

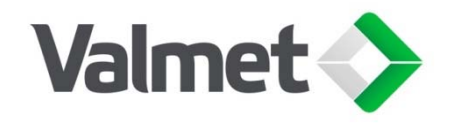

⊜

◉

◯

MENU

O

۱

 $^{\circledR}$ 

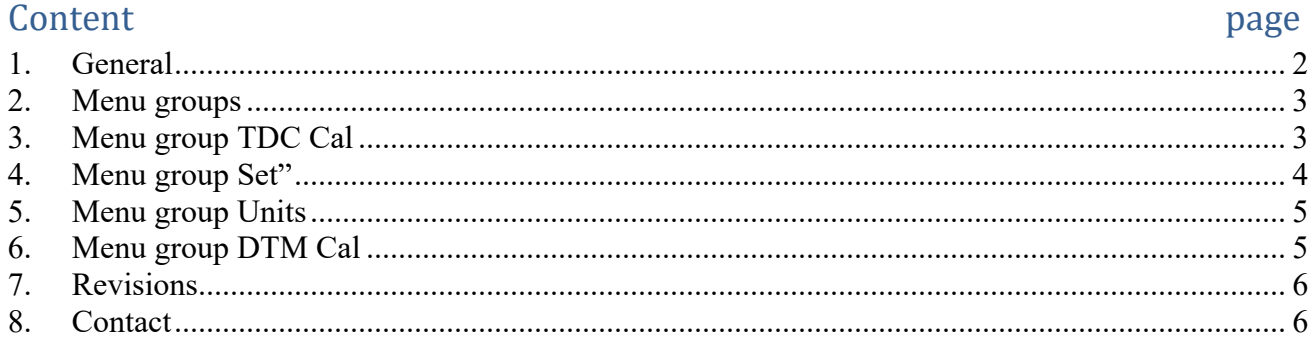

 $\textcircled{\scriptsize{}}$ 

◉

ഭ

 $^{\circledR}$ 

۵

**DTM** 

DTM<br>LIMITS

TDC Lim SP

 $Q<sub>LIMIT 1</sub>$ 

 $\breve{\mathbf{O}}$ LIMIT<sub>2</sub>

DISC CLEARANCE MONITOR

**INFO** 

DCM-RM1 status

TDC<br>LIMITS

 $\bigcirc$  LIMIT  $\bigoplus$ 

 $\bullet$  LIMIT  $\oplus$ 

 $\bullet$  LIMIT  $\ominus$ 

 $\nu$ міт $\ominus$ 

**POM** 

OK

DCM<br>ALARM

SENSOR ALARM

SUMALARM

MALFUNCTION

க

DCM-RM1

 $^{\circledR}$ 

CLEAR

O

ENTER

O

 $\overline{1}$ 

TVD **HEADSET** 

VAL0130924 **TDC** 

# **1. General**

Programming is carried out with the DCM unit in the rack with the aid of buttons and an LCD.

Press "MENU" to start the menu manager, then the first group and its first function is shown. A group contains a number of related functions.

Here functions refer to parameters, alarm limits or carrying out calibration.

Browse between groups with " $\leftarrow$ " and " $\rightarrow$ " and between functions with " $\uparrow$ " and " $\downarrow$ " in the following table:

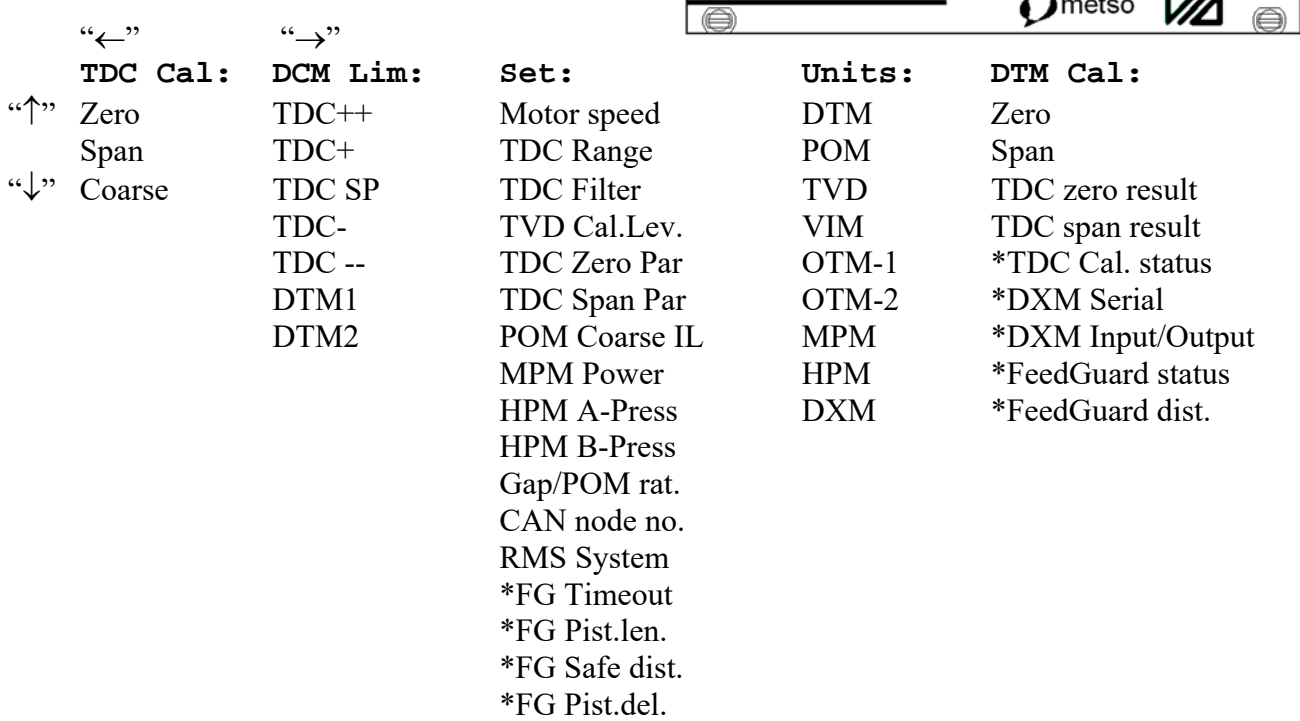

(The function TDC Cal. is not shown if an external calibration switch has been chosen). When "CLEAR" is pressed, the function is terminated and the program returns to normal display. When browsing to the next or previous group (with " $\rightarrow$ " or " $\leftarrow$ "), the group's first function is always shown.

# **Editing**

Press "ENTER" to edit the chosen function, which is indicated by the text "edit" appearing. Change the value (or choose a value from a list) with " $\uparrow$ " and " $\downarrow$ ".

End by pressing "ENTER", when you will be asked whether the change should be saved. The default answer is "No" and if "ENTER" is

pressed again, the value is not saved. To save, " $\leftarrow$ " or " $\rightarrow$ " must first be pressed (the text changes to "Yes") and then "ENTER" ("saving…" is shown for one second).

If "MENU" is pressed, editing ends and no value is saved.

If "CLEAR" is pressed, the unit returns to normal display.

The unit will automatically return to normal display if no button is activated within about 10 minutes.

# **Read serial number, software and hardware revision.**

Press the "ENTER" key from the normal readout and the display will indicate the actual serial number as well as the revision of the software and the hardware.

# **2. Menu groups**

When "MENU" is pressed, the first group's first function is shown, then press " $\rightarrow$ " or " $\leftarrow$ " to browse between the groups.

In general, the function of each group is as follows:

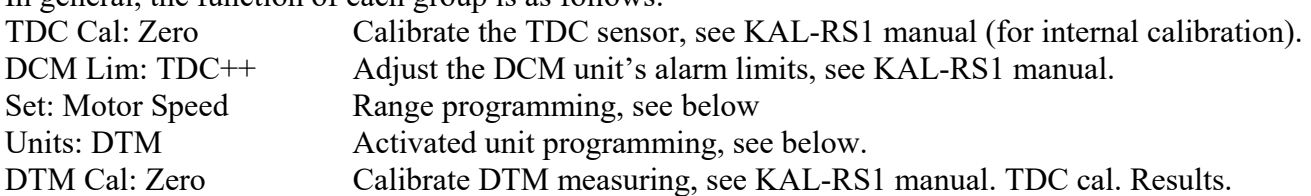

# **3. Menu group TDC Cal**

This group is used if the internal buttons on the DCM-RM1 unit is used for TDC calibration. Otherwise it is not shown.

# **TDC Cal Zero**

Zero calibration. The TDC value is set to the predefined zero parameter, usually 0.50 mm.

# **TDC Cal Span**

Span calibration. The TDC value is set to the predefined span parameter, usually 1.50 mm.

# **TDC Cal Coarse**

The coarse calibration set the TDC reading to a roof value It can be 3.80 or 4.50 mm due to the selected TDC range setting. This calibration is done if the sensor is exchanged.

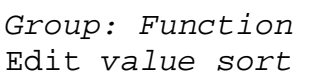

 *Group: Function* Save? No

 *Group: Function* Save? Yes

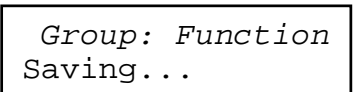

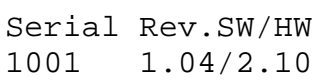

TDC Cal: Zero 0.50 mm

## **4. Menu group Set"**

This group includes the following functions:

#### **Motor Speed**

Set:Motor Speed xxxx rpm

Parameter for nominal main motor speed. Step between 480 t0 3000 rpm in steps of 1 rpm. Default value is 1500 rpm. The parameter is used to synchronize the TDC measurement to one turn of the rotor.

#### **TDC Range**

Parameter for the TDC analogue output range (4-20mA). Chose between 2.00 and 3.00 mm. The indicated linear range on the display is always 0.00-3.00 mm. Default 2.00 mm.

#### **TDC Filter**

Sets the filtering of the TDC-measurement. Set from 0.5 to 10 Hz in steps of 0.5 Hz. Default is 2 Hz.

#### **TVD Cal.Lev.**

Definition of touch-point value at zero calibration. Set between 5 to 100 %.

Default is 50 %.

# **TDC Zero Par**

Parameter for definition of TDC value during zero calibration. Choose between 0.20 and 1.00 mm in steps of 0.10 mm. The standard value is 0.50 mm.

#### **TDC Span Par**

Parameter for definition of TDC value during amplification calibration. Choose between 1.00 and 2.00 mm in steps of 0.10 mm. The standard value is 1.50 mm.

#### **TDC Coar Par**

Parameter for definition of the TDC-value at roof-calibration. Select 2.50 to 4.50 mm in steps of 0.10 mm. Default is 3.80 mm.

#### **POM Coarse IL**

This parameter determines the lowest rotor position value for a TDC coarse calibration. Choose between 0.00 to 50.00 mm in steps of 0.10 mm. The standard value is 0.00 mm which means that the function is disabled.

#### **MPM Power** (for optional unit MPM-RM2)

Parameter for nominal main motor power. Step between 0.1 and 50 MW in steps of 0.1 MW. The standard value is 5 MW.

#### **HPM-A Press** (for optional unit HPM-RM1)

Parameter for nominal A chamber pressure. Step between 10 and 150 tonnes in steps of 0.5 tonnes. The standard is 50 tonnes.

# **HPM-B Press** (for optional unit HPM-RM1)

Parameter for nominal B chamber pressure. Step between 10 and 150 tonnes in steps of 0.5 tonnes. The standard is 50 tonnes.

#### **Gap/POM ratio**

Parameter for plate gap to rotor position (POM). Step between 0.01 and 1.00 in steps of 0.01 (the standard is 1.00). Use 1.00 for all flat zone TDC's and 0.25 for CD-zone TDC in the RGP-CDXX refiners.

#### **CAN node no.**

This parameter is used when an AGS sensor is used in a RMS-RS1 system. Set to "0" in TDC systems, to "1" in single disc systems with the AGS sensor and to "1" or "2" in CD refiners with AGS.

#### **RMS System**

Select RMS-system, "TDC", "AGS-SD", or "AGS-CD".

## **FG Timeout \***

Parameter for timeout of FeedGuard supervision. Select between 0-60s. a 0 value disables the FeedGuard supervision function.

RMS-RS1 PRO EN.docx 0ct. 8, 2014 / BL 5(6)

# **FG Pist.len. \***

Set the distance of the FeedGuard valve. Interval 0.00 - 10.00 mm in steps of 0.10mm. **FG Safe dist. \*** 

Safe distance for the FeedGuard supervision. 0.00 to 10.00 mm in steps of 0.10mm. **FG Pist.del. \*** 

> The delay before a POM value is saved after the FeedGuard valve is discharged. Step between 0.1 and 3.0 s in steps of 0.1 s.

\* These parameters can only be reached if the DXM unit is activated as "ON\_CAN".

# **5. Menu group Units**

Set the respective unit to "ON" to activate the unit for the DCM's sum alarm function.

For the standard units, DTM, POM and TVD, the parameter can be set to "ON" or "OFF".

For the optional units, the value can be set to "OFF", "ON-RS1" or "ON-RS2". Set to "ON-RS1" when the optional card is placed to the left of the two available card slots and to "ON-RS2" when it is placed to the right.

- **DTM** Activate disc temperature measurement for sum alarm
- **POM** Activate rotor position measurement for sum alarm
- **TVD** Activate touch point measurement for sum alarm
- **VIM** Activate vibration measurement for sum alarm
- **OTM-1** Activate first temperature measurement card for sum alarm
- **OTM-2** Activate second temperature measurement card for sum alarm
- **MPM** Activate motor power measurement for sum alarm
- **HPM** Activate hydraulic pressure measurement for sum alarm
- **DXM** •• Activate/Deactivate the Digital Expansion Module. This used to get additional inputs and outputs. This is used for the FeedGuard supervision.

# **6. Menu group DTM Cal**

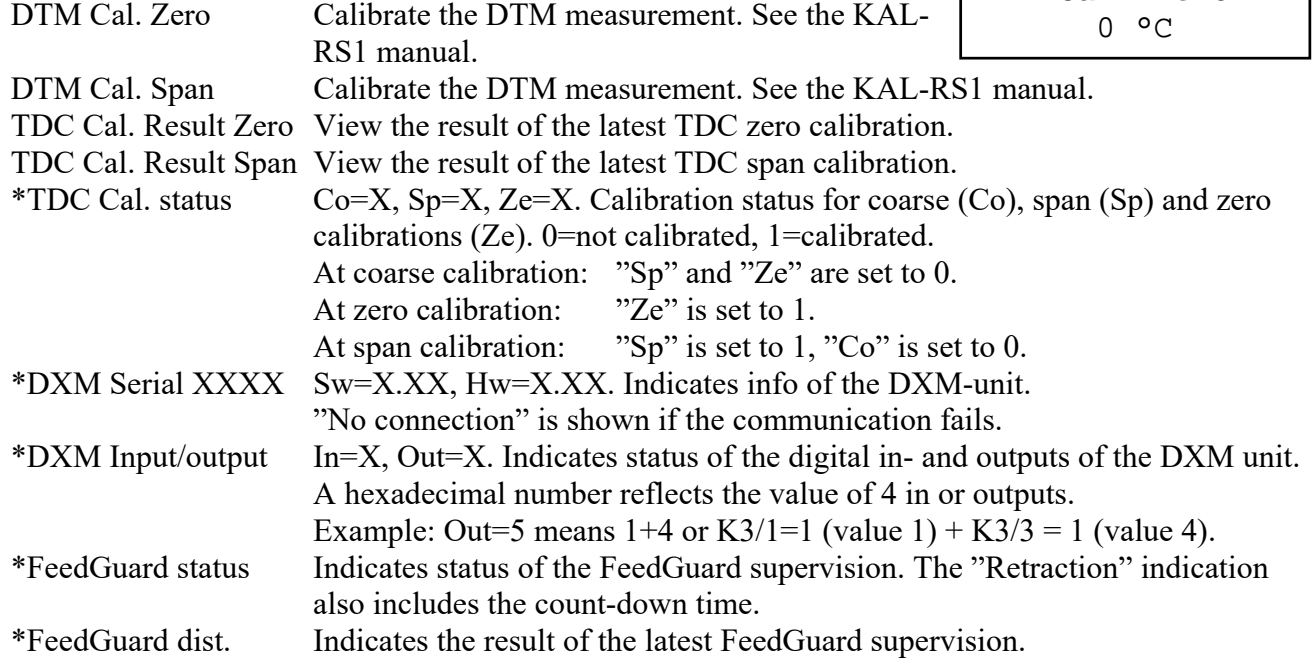

\* These are only shown if the DXM-unit is activated as "ON\_CAN". If communication to the DXM fails, "No connection" is shown.

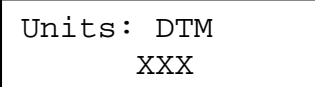

DTM Cal: Zero

# **7. Revisions**

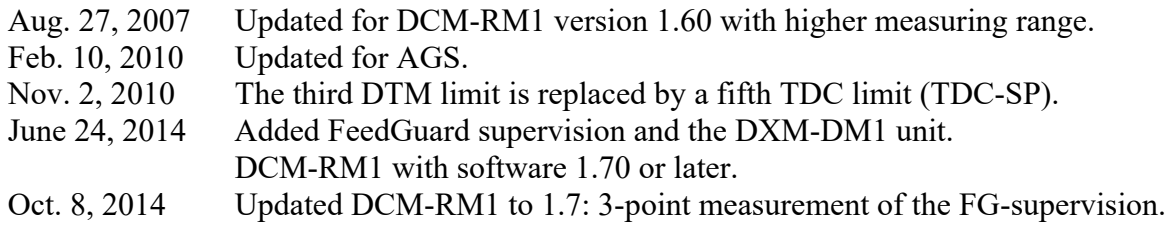

# **8. Contact**

Sales, development, production and service:

## **Dametric AB**

Jägerhorns Väg 19, SE 141 75 Kungens Kurva, Sweden Phone: +46-8 556 477 00 Telefax: +46-8 556 477 29 E-Mail: service@dametric.se Website: www.dametric.se

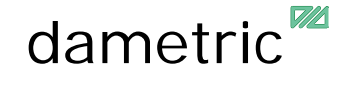

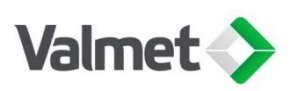